# **COMPLEX DEMODULATION ... PLOT**

### PURPOSE

Generates a complex demodulation plot.

# **DESCRIPTION**

A complex demodulation plot is a graphical data analysis technique for determining if the amplitude or generating frequency changes over the course of a single-frequency time series. Complex demodulation attempts to model a time series with the following equation:

$$
Y_t = A_t \sin(W_0 t + \phi_t) \tag{Eq 2-6}
$$

In this equation, A is the amplitude,  $\phi$  is the phase shift, and W<sub>0</sub> is the complex demodulation frequency. Note that A and  $\phi$  vary with time while the complex demodulation frequency is constant. Since A and φ are allowed to vary, complex demodulation is sometimes referred to as local harmonic analysis. The goal of complex demodulation is to estimate approximations for  $A_t$  and  $\phi_i$ . The mathematical derivations for finding these estimates can be found in the books listed in the REFERENCE section below (DATAPLOT uses the Granger and Hatanaka derivation).

A complex demodulation plot consists of:

Vertical axis = estimated local amplitude or estimated local phase; Horizontal axis  $=$  dummy index 1 to n where n is the number of observations.

The following 2 types of complex demodulation plots are available:

**1.** complex demodulation amplitude plot

**2.** complex demodulation phase plot

### SYNTAX 1

COMPLEX DEMODULATION AMPLITUDE PLOT <y>
<SUBSET/EXCEPT/FOR qualification> where  $\langle y \rangle$  is a variable that contains the time series observations to be analyzed; and where the <SUBSET/EXCEPT/FOR qualification> is optional.

#### SYNTAX 2

COMPLEX DEMODULATION PHASE PLOT <y>>>>>>>>><SUBSET/EXCEPT/FOR qualification> where  $\langle y \rangle$  is a variable that contains the time series observations to be analyzed; and where the <SUBSET/EXCEPT/FOR qualification> is optional.

### EXAMPLES

COMPLEX DEMODULATION AMPLITUDE PLOT Y COMPLEX DEMODULATION PHASE PLOT Y

### NOTE 1

Complex demodulation plots are typically drawn with no connected lines and with some type of character. For example,

LINES BLANK CHARACTER X

#### NOTE 2

The DEMODULATION FREQUENCY command is required before entering the COMPLEX DEMODULATION PLOT command. The demodulation frequency is the  $W_0$  parameter. A spectral plot is typically generated to get an initial estimate for the demodulation frequency.

# NOTE 3

The complex demodulation plot can be used to generate a non-linear fit of the single cycle model. For example,

DEMODULATION FREQUENCY FREQ LET N = SIZE Y LET T = SEQUENCE 1 1 N LET CONST = MEAN Y COMPLEX DEMODULATION PHASE PLOT Y LET FREQ  $=$   $\leq$  best estimate $>$ COMPLEX DEMODULATION AMPLITUDE PLOT Y LET  $AMP = best$  estimate FIT  $Y = CONST + AMP*SIN(2*3.14159*FREQ *T + PHASE)$ 

# NOTE 4

Complex demodulation is typically done iteratively as demonstrated with the following flowchart:

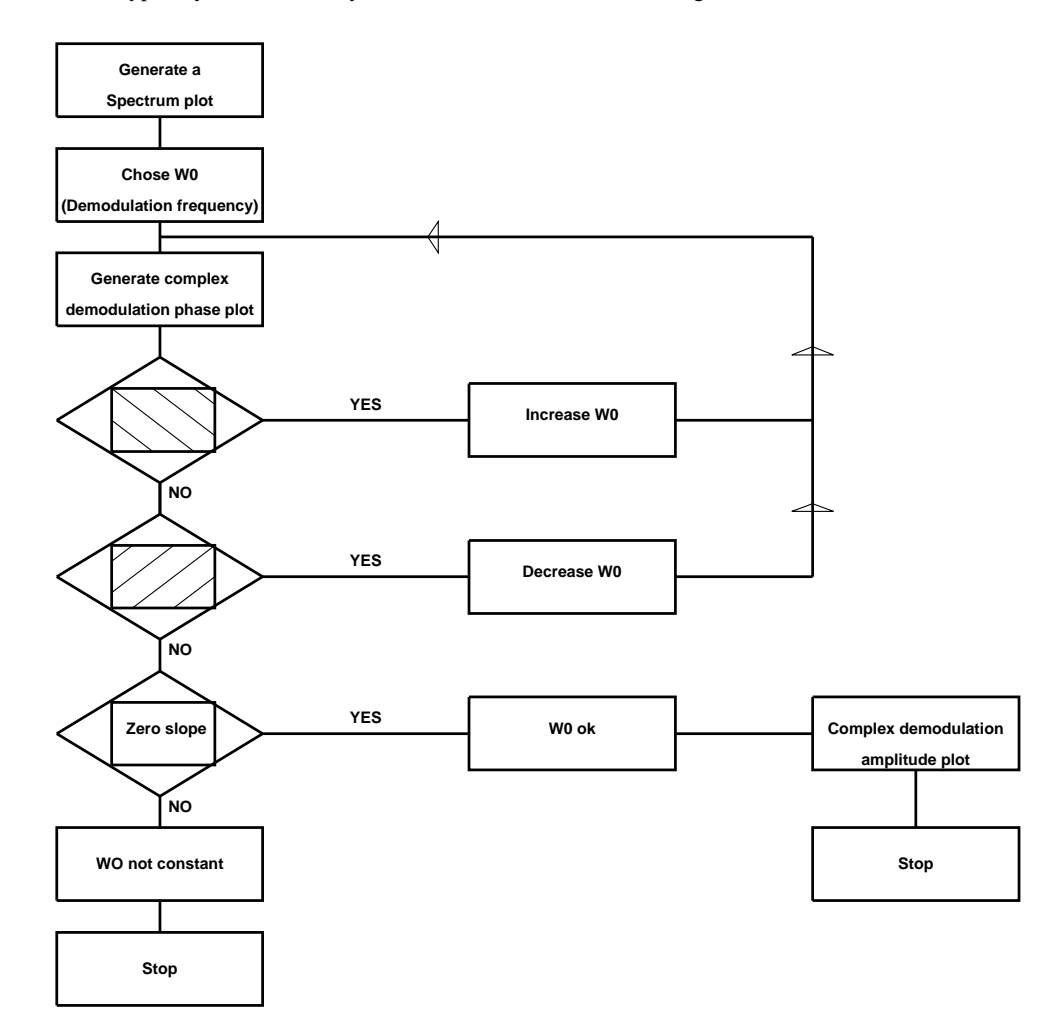

DEFAULT

None

## SYNONYMS

None

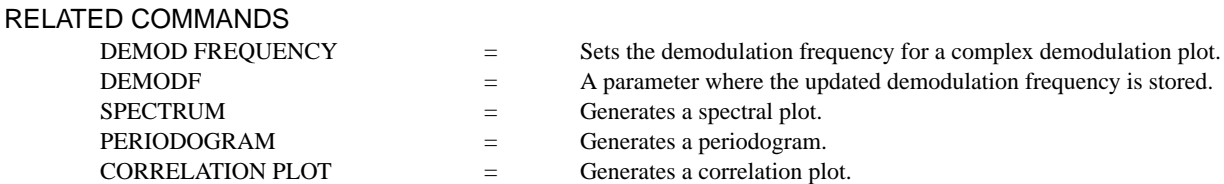

# **COMPLEX DEMODULATION ... PLOT GRAPHICS COMPLEX DEMODULATION ...** PLOT

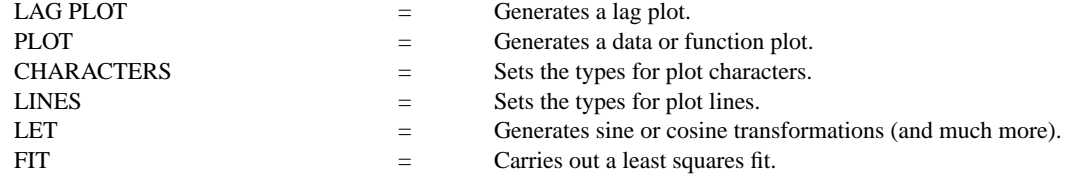

### APPLICATIONS

Frequency based time series analysis

### IMPLEMENTATION DATE

Pre-1987

# **REFERENCE**

"Spectral Analysis of Economic Time Series," Granger and Hatanaka, Princeton University Press, 1964.

"Fourier Analysis of Time Series: An Introduction," Peter Bloomfield, John Wiley and Sons, 1976 (Chapter 6).

# PROGRAM

SKIP 25 READ LEW.DAT Y TITLE AUTOMATIC MULTIPLOT 2 2; MULTIPLOT CORNER COORDINATES 0 0 100 100 LINE BLANK; SPIKE ON; LET A = MEAN Y; SPIKE BASE A PLOT Y SPIKE OFF; LINE SOLID SPECTRUM Y DEMODULATION FREQUENCY .3 COMPLEX DEMODULATION AMPLITUDE PLOT Y DEMODULATION FREQUENCY .3 COMPLEX DEMODULATION PHASE PLOT Y END OF MULTIPLOT

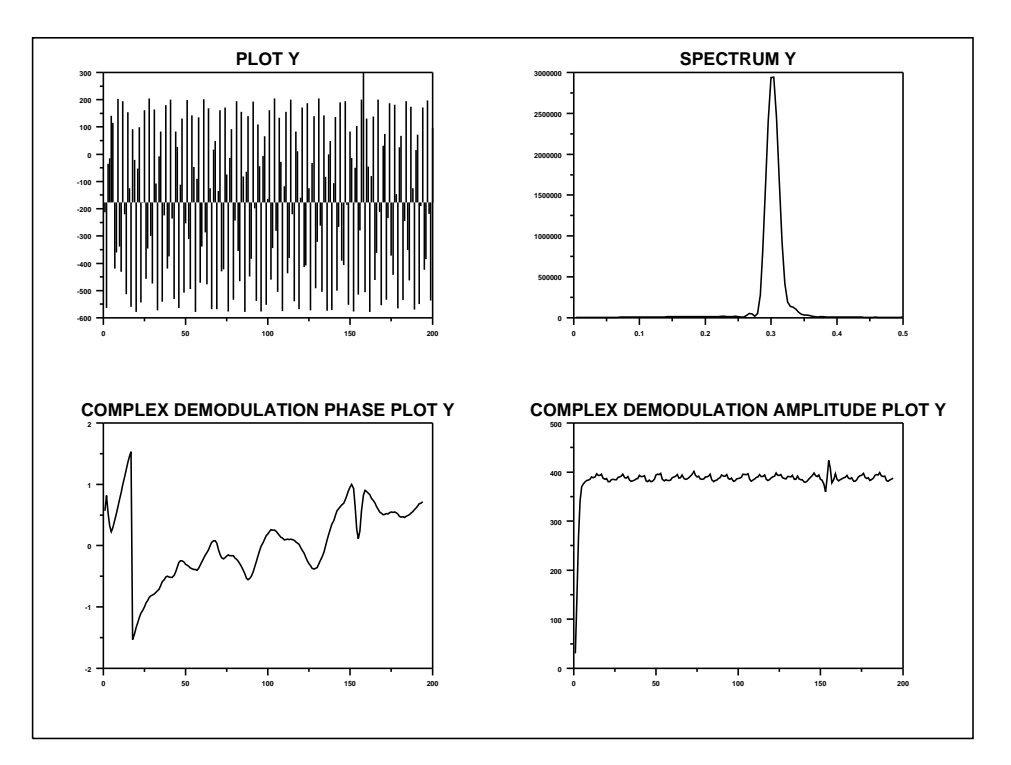